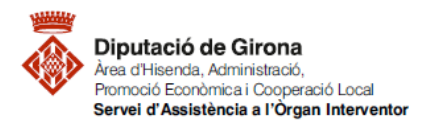

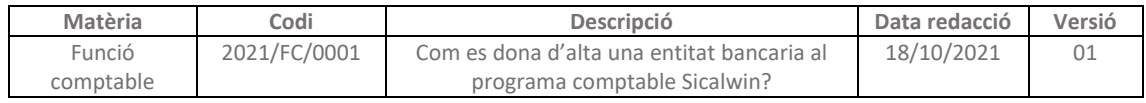

## **FAQ'S Com es dona d'alta una entitat bancària al programa comptable SICALwin?**

Per donar d'alta entitats bancàries, per poder entrar els comptes corrents de tercers, en el programa comptable SICALwin, caldrà estar a la pantalla **Bancs**.

Per accedir-hi caldrà seguir la següent **ruta**: *Administració de sistema > Taules bàsiques > Bancs*

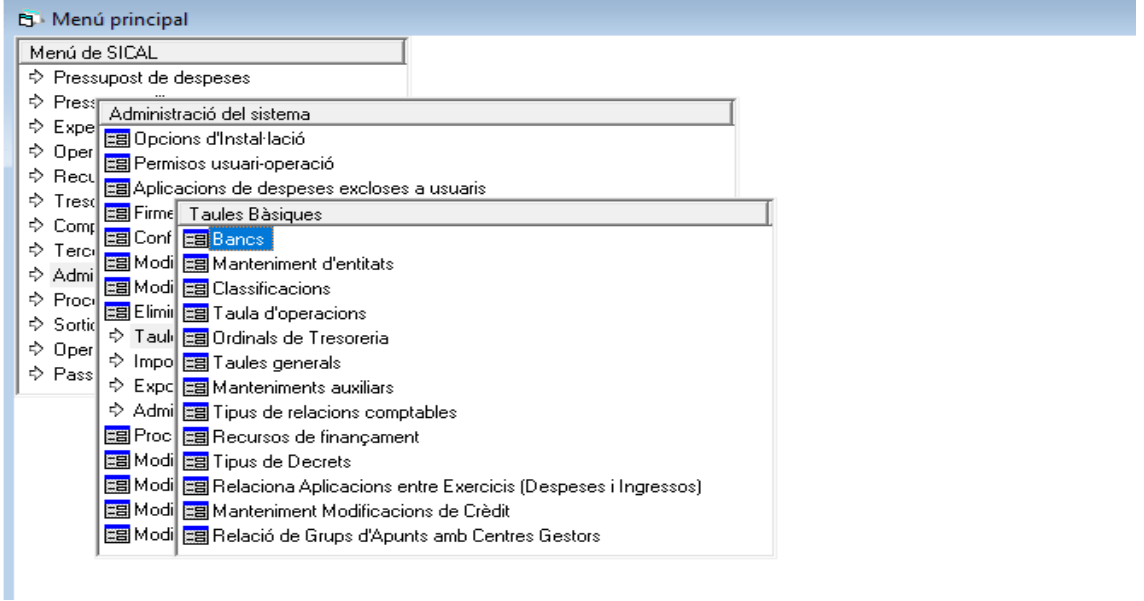

L'opció en la que s'han de donar d'alta entitats bancàries seguint la normativa SEPA és la de **Codi Identificació bancari internacional (BIC)**.

Cal situar-se en el primer camp lliure a la part inferior de la pantalla i omplir els camps corresponents amb les dades de l'entitat que es volen donar d'alta:

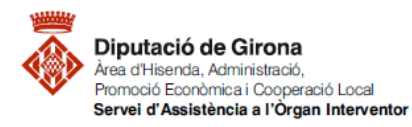

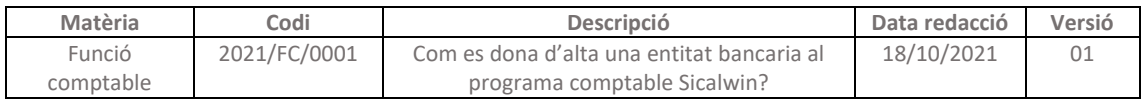

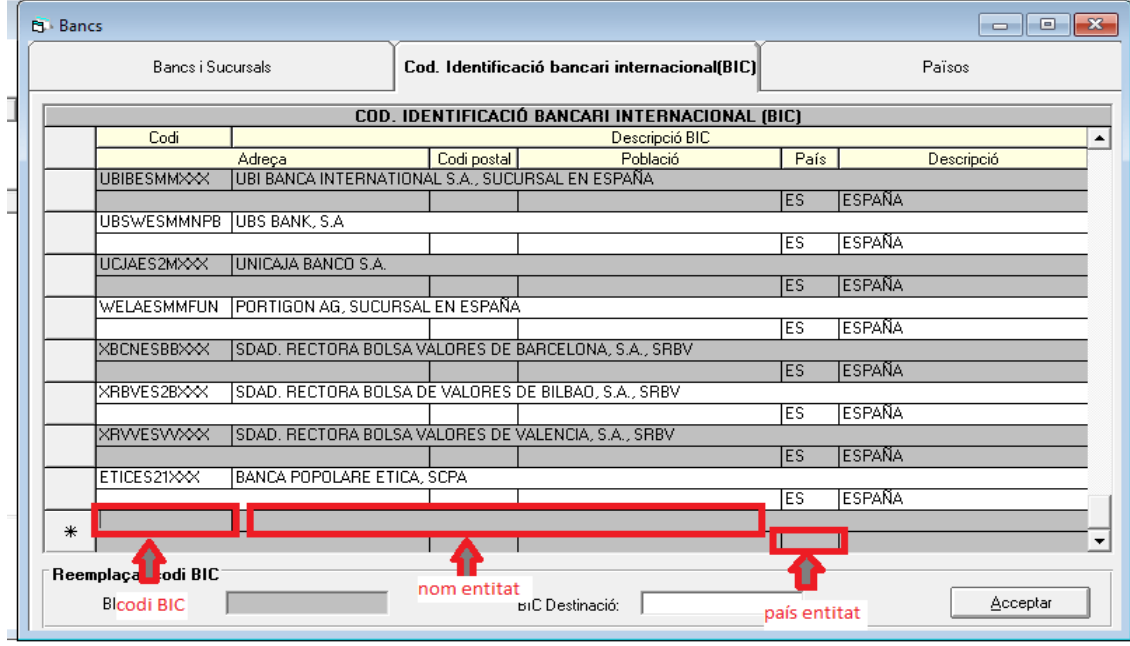

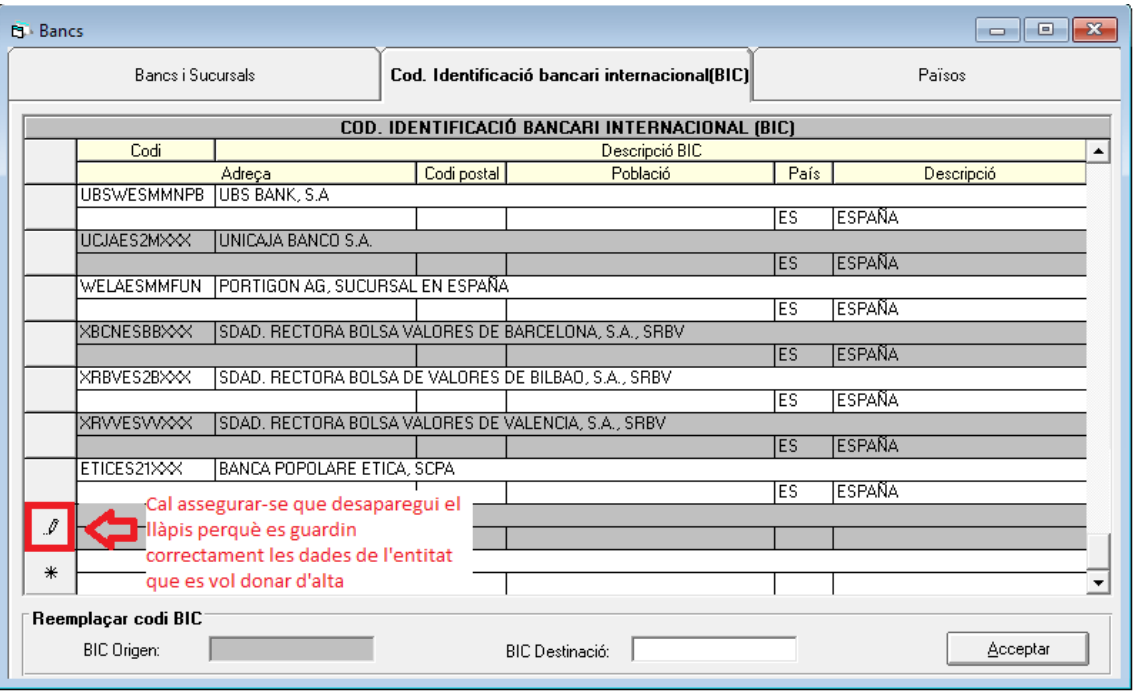